## Инструкция по записи на открытые вебинары

- 1. Регистрацию на Школьном портале проходят все учащиеся и учитель для использования ресурсов. См. файл: Инструкция по регистрации на Школьном портале ТГУ.docx
- 2. После регистрации на портале<http://shkola.tsu.ru/> вы сможете записаться на мероприятия.
- 3. В правом нижнем углу есть календарь событий:

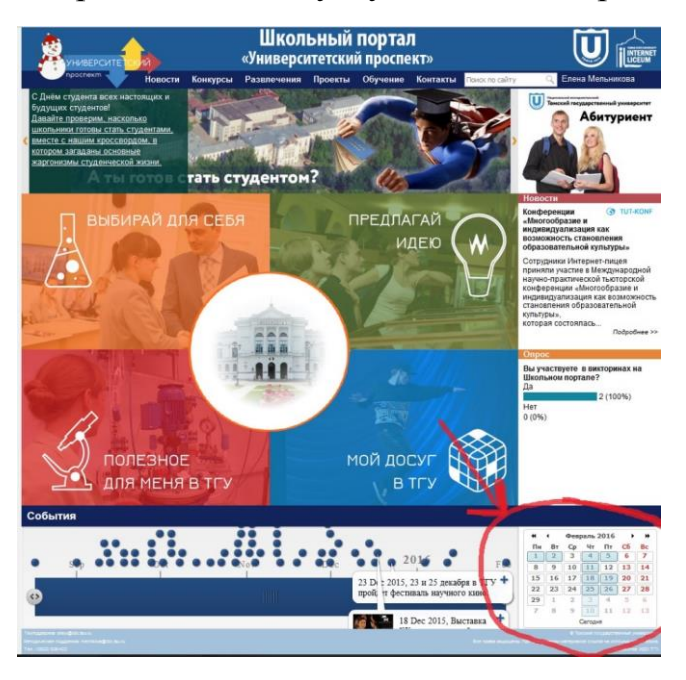

4. Выбираете дату, которая Вам нужна. Нажимаете на нее – и появится окно с названием:

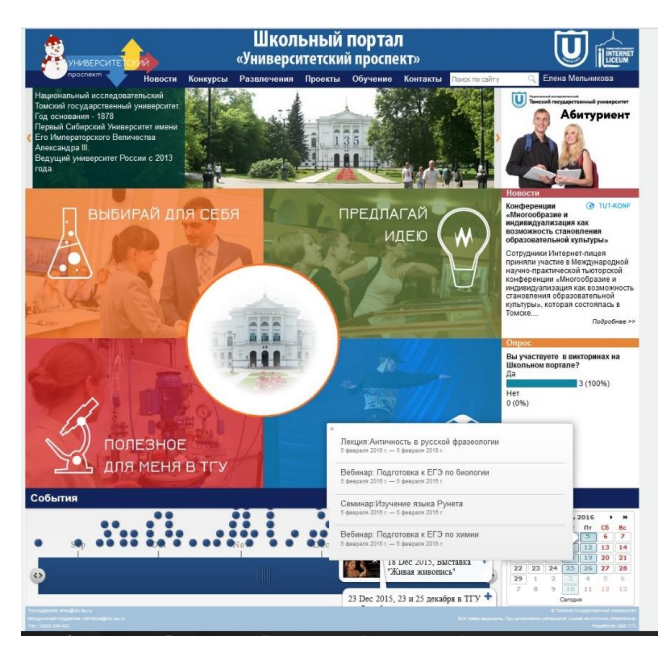

5. Нажимаете на интересующее Вас занятие и заходите на полное описание:

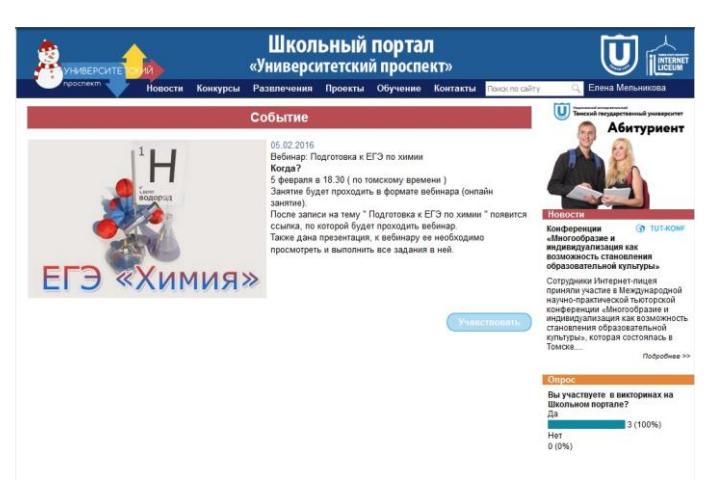

6. Чтобы записаться на мероприятие, нажмите кнопку «Участвовать». После этого появится ссылка, по которой в указанное время будет проходить вебинар. Также там будут все материалы, которые даны для данного вебинара, – это может быть презентация, которую можно листать; файл pdf, который можно скачать; картинка.

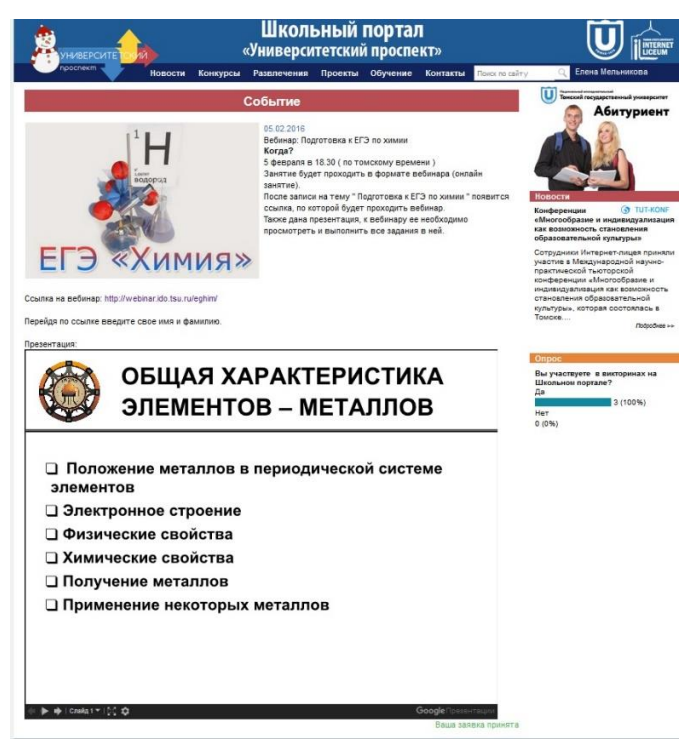

7. Зайдя на вебинар в назначенное время, необходимо ввести свое имя и фамилию.